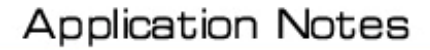

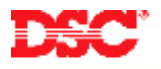

# **PowerSeries – Adding Wireless Keys**

# **Receivers:**

PC5132-433, LCD5501Z32-433

# **Panels:**

PC580 (Power432), PC1555 (Power632), PC5010 (Power832)

## **Overview:**

Program the wireless keys is a three-step process:

- Program the wireless key serial number(s)
- Program the wireless key options
- Assign the wireless key to a partition

#### **Program Sections:**

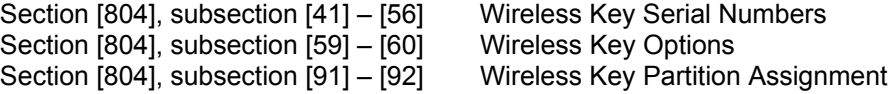

## **Step 1 – Program Wireless Key Serial Number(s)**

Up to sixteen wireless keys can be enrolled. Program the serial number (ESN) of the first wireless key in Section [804], subsection [41], the next in subsection [42], etc.

## **Step 2 –Wireless Key Options**

There are four programmable function buttons on each wireless key. Program the operation of the four buttons for Partition 1 wireless keys in Section [804], subsection [59]. Program the operation of the four buttons for Partition 2 wireless keys in Section [804], subsection [60].

#### **Note: The operation of the four buttons on all wireless keys assigned to a partition will be the same.**

#### **Step 3 – Wireless Key Partition Assignment**

At default all wireless keys are programmed to operate Partition 1. To program a wireless key to operate Partition 2, turn ON appropriate toggle in Section [804], subsection [91] and [92].

## **Technical Tips:**

1. Quick Arming must be enabled for the wireless key Stay and Away arm function to operate. Ensure option [4] is ON in Section [015] of the main control panel.

#### **Quick Test:**

Use the wireless key(s) to arm and disarm the control panel.